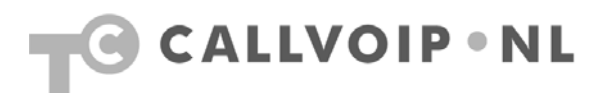

# **Handige gebruikstips bij de Tiptel IP284/IP286 IP Phone**

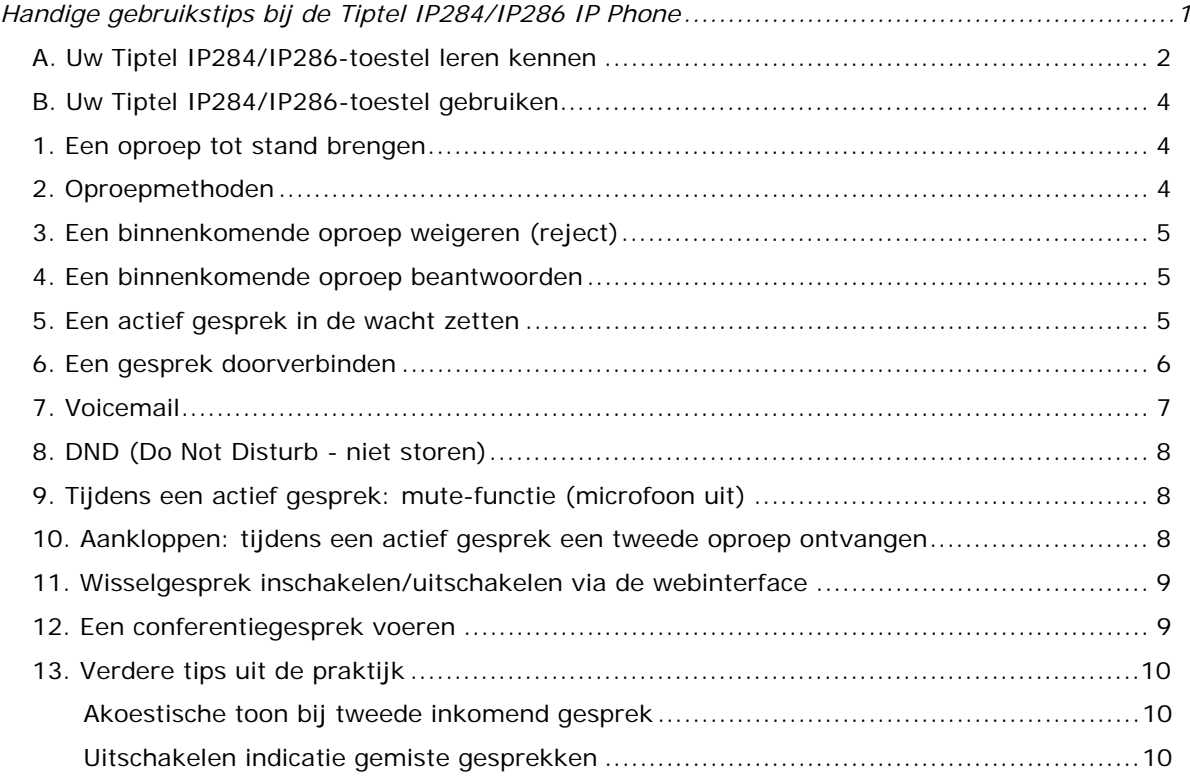

## **A. Uw Tiptel IP284/IP286-toestel leren kennen**

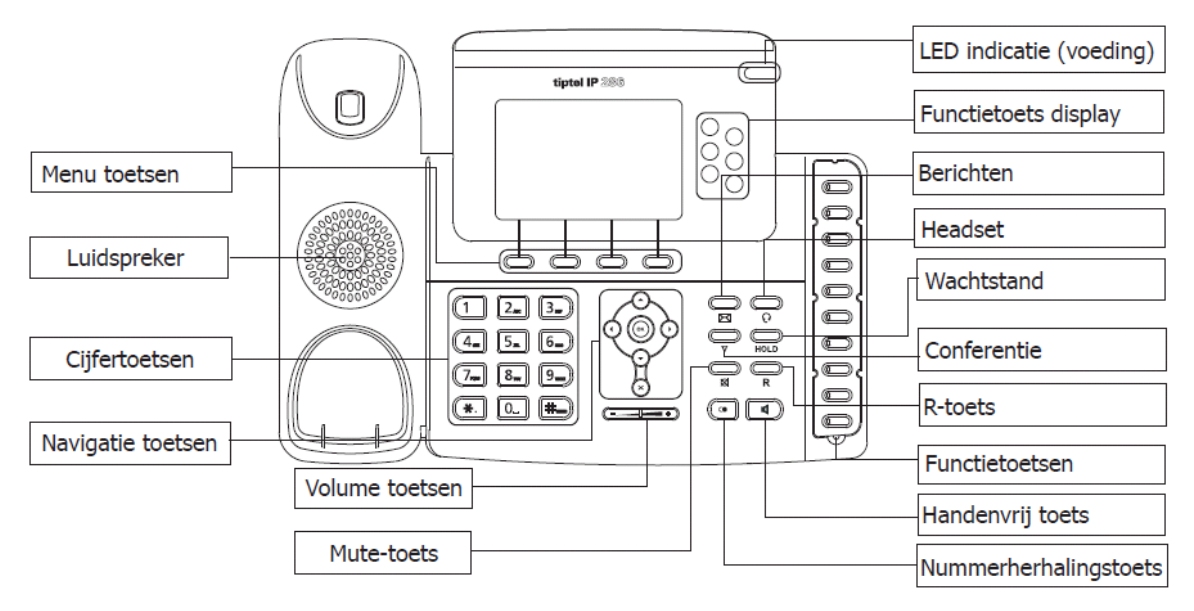

**LED** – deze LED is verlicht als het toestel is ingeschakeld.

**Functietoets display** of **lijntoetsen -** de drie of zes lijnen (nummers) van het toestel.

**Cijfertoetsen** – hiermee voert u cijfers, letters en speciale tekens in

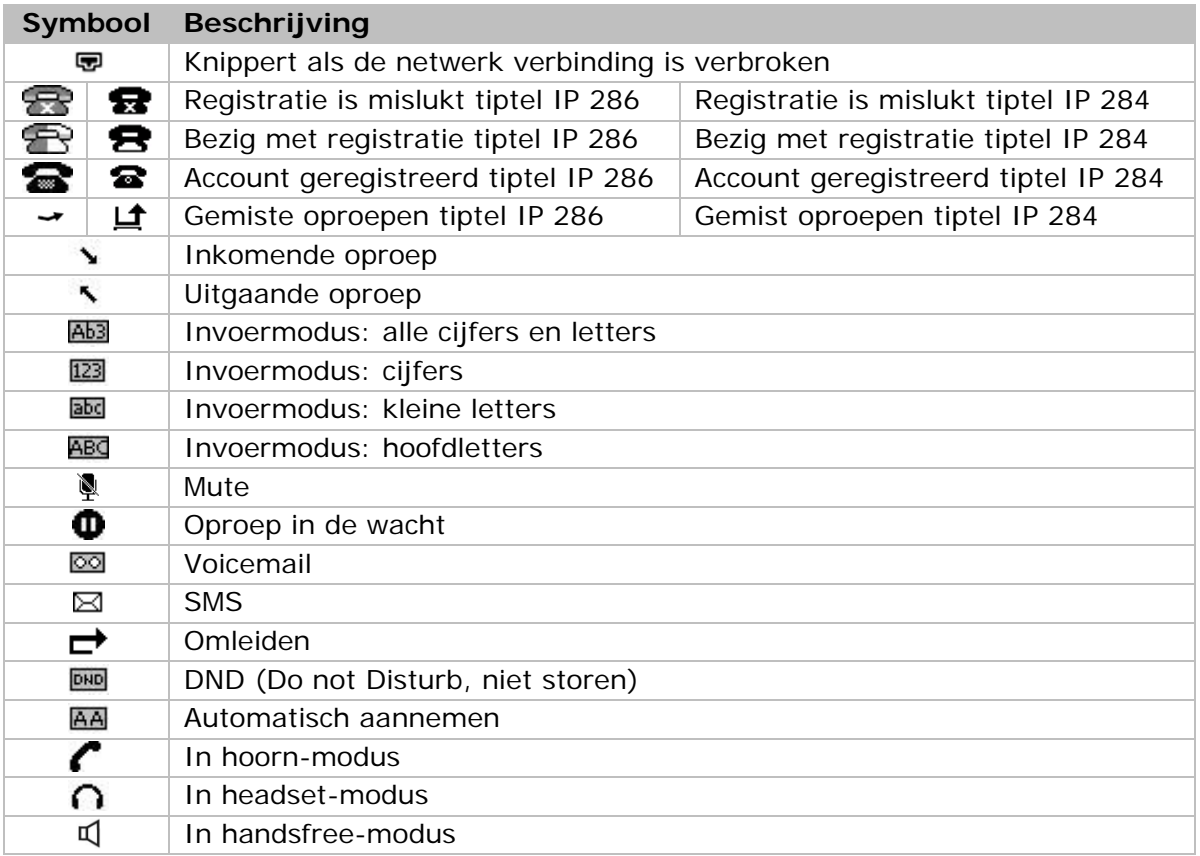

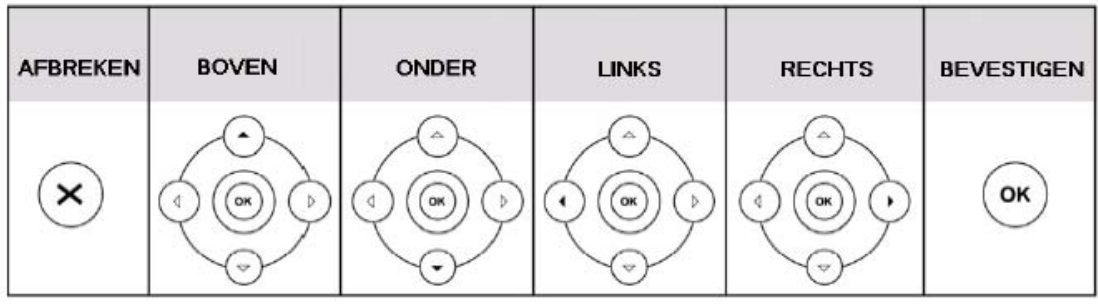

## **Toetsen**

Gebruik de onderstaande toetsen om de verschillende instellingen aan te passen of te

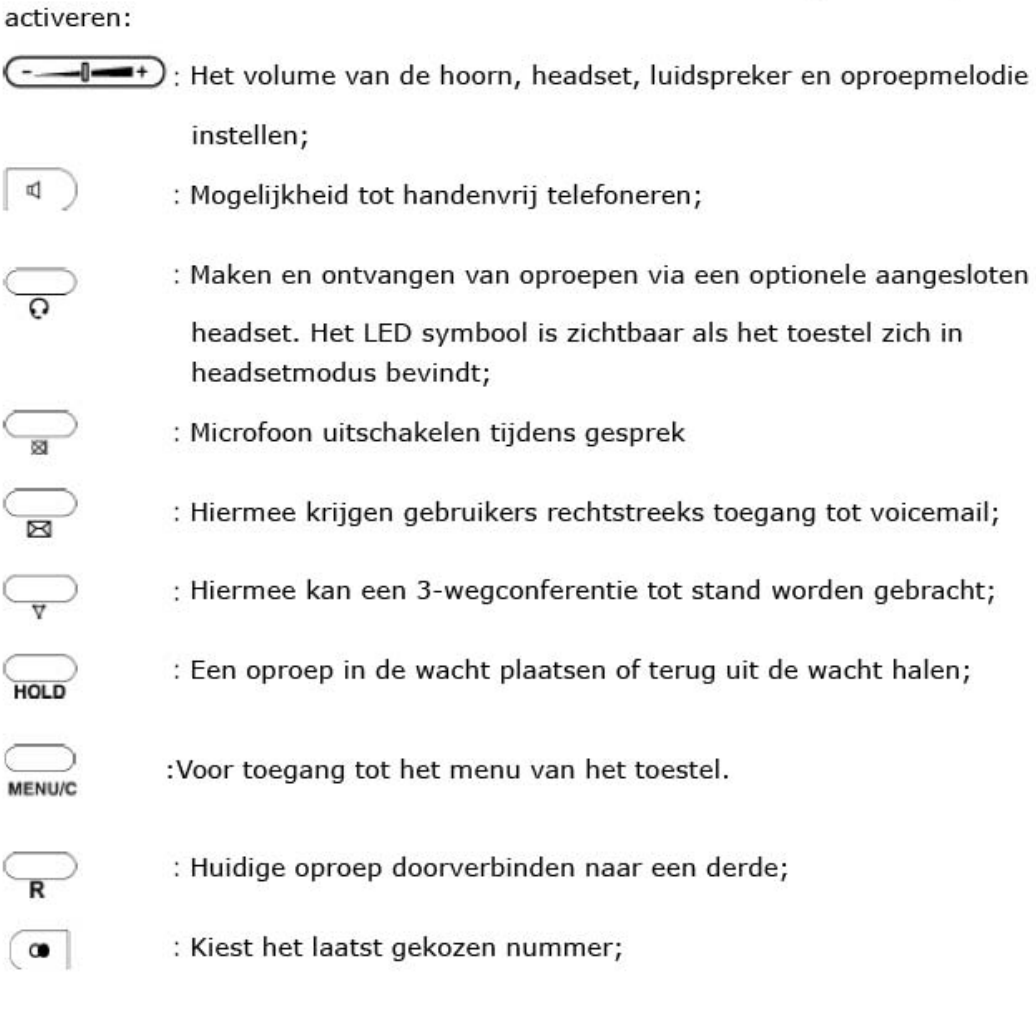

# **LED-indicatie display functietoetsen of lijntoetsen:**

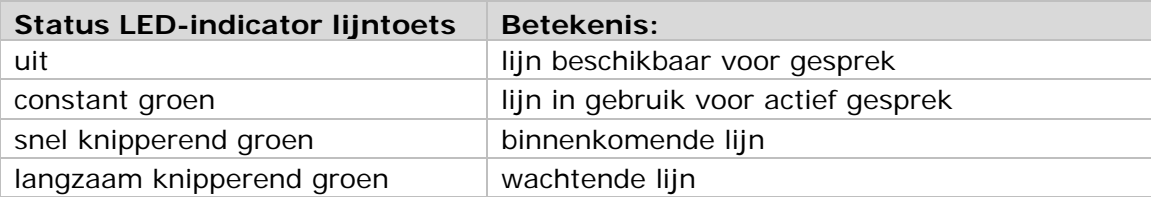

## **B. Uw Tiptel IP284/IP286-toestel gebruiken**

### **1. Een oproep tot stand brengen**

U kunt een oproep via de volgende manieren tot stand brengen:

- 1) bellen via de telefoonhoorn:
	- neem de hoorn op, het symbool  $\curvearrowleft$  wordt in het display weergegeven.
- 2) bellen via de luidspreker: druk op de toets  $\blacksquare$ , het symbool  $\blacksquare$  wordt daarna in het display weergegeven.
- 3) bellen via de headset: druk op de toets  $\bigcap$ . Daarna wordt het symbool  $\bigcap$  in het display weergegeven.

U kunt ook eerst het telefoonnummer kiezen en vervolgens kiezen op welke methode u het gesprek wenst te voeren: pak de hoorn op, of druk op toets luidspreker of headset.

## **2. Oproepmethoden**

Als u één account (nummer) op het toestel heeft ingesteld, dan zult u alle gesprekken met dit account (nummer) voeren. Heeft u meerdere accounts (nummers) op uw toestel geregistreerd, dan kunt u per gesprek kiezen met welke account (nummer) u het gesprek gaat voeren.

Kies de lijntoets van de gewenste account (nummer) en…:

1) … draai het nummer dat u wilt bellen.

of

2) druk op de menutoets Telefoonboek om het adresboek te openen en navigeer met de navigatietoetsen naar het gewenste nummer.

of

3) druk op de menutoets Historie om in het logboek te komen en gebruik de navigatietoetsen om uw keuze te selecteren. Druk op de navigatietoets [links] / [rechts] om resp. [alle oproepen], [gemiste oproepen], [gekozen oproepen], [ontvangen oproepen] en [doorgeschakelde oproepen] te kiezen.

of

4) druk op toets [R] (redial) om het laatstgekozen telefoonnummer te draaien.

of

5) druk op de als snelkiestoets voorgeprogrammeerde functietoetsen

Druk vervolgens op de toets [verzenden] of de menutoets [verzenden] om de uitgaande oproep tot stand te brengen.

## **3. Een binnenkomende oproep weigeren (reject)**

Druk op de toets Afwijzen/Weiger om een binnenkomende oproep direct te weigeren (reject).

### **4. Een binnenkomende oproep beantwoorden**

- 1) Als u **niet** in gesprek bent, en de telefoon gaat:
	- neem dan de hoorn op om de oproep te beantwoorden.
	- of druk op toets (speaker) om via de luidspreker aan te nemen
	- of druk op toets  $\bigcap$  (headset) om de oproep via uw headset aan te nemen.
- 2) Als u **wel** in gesprek bent en er komt een volgende oproep binnen:
	- neem het tweede gesprek dan aan door via de navigatietoetsen het
	- binnenkomende gesprek te selecteren en druk op de menutoets
	- [Aannemen / Beantw.]. De lijntoets met de inkomende oproep knippert snel.
	- wissel tussen beide gesprekken via de wachtfunctie (zie hoofdstuk 5).

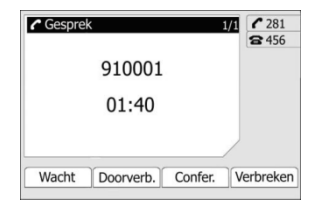

3) **Tijdens** het gesprek kunt u wisselen tussen spreken via de hoorn, speaker en headset door de hoorn op te pakken, of op de speaker- of headsettoets te drukken.

## **5. Een actief gesprek in de wacht zetten**

Met deze functie kunt u een gesprek in de wacht zetten om bijvoorbeeld kort ruggespraak te houden met een collega. De wachtende beller hoort nu de wachtmuziek van de CallVoip telefooncentrale.

Als u een beller in de wacht heeft staan, kunt u andere oproepen ontvangen en tot stand brengen; de wachter blijft de wachtmuziek horen. De lijntoets van het wachtende gesprek knippert langzaam.

Om een oproep in de wacht te zetten en terug te halen:

- 1) Druk op de toets [hold] of de menutoets [wacht] om het gesprek in de wacht te zetten.
- 2) Als er slechts één oproep in de wacht wordt gezet, kunt u het gesprek uit de wacht halen door nogmaals op de toets [hold] of de menutoets [uit wacht] te drukken. U kunt uw gesprek nu vervolgen.

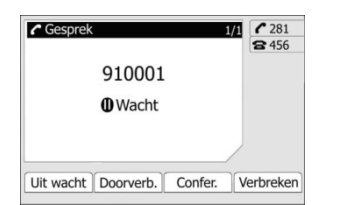

3) Als er meer dan één oproep in de wacht is gezet, drukt u op de lijnbutton van de wachtende beller (deze knippert langzaam). Door op deze toets te drukken haalt u het gesprek weer uit de wacht en kunt u het gesprek vervolgen. Indien er meerdere gesprekken in de wacht staan selecteer dan met de toets

pagina 5/11 | 1 februari 2011 | callvoip.nl

[omhoog] / [omlaag] het gesprek dat u wilt vervolgen en druk vervolgens op de menutoets [uit wacht] of de toets [hold] om het gesprek voort te zetten.

#### **Opmerking:**

Als u een gesprek in de wacht heeft gezet en u legt de hoorn neer, dan wordt het gesprek op de luidspreker voortgezet en wordt er niet opgehangen.

## **6. Een gesprek doorverbinden**

U kunt met uw toestel gesprekken naar een derde deelnemer doorverbinden.

- Er zijn twee manieren om een gesprek door te verbinden:
- doorverbinden **zonder** ruggespraak onaangekondigd of koud doorverbinden
- doorverbinden **met** ruggespraak aangekondigd of warm doorverbinden.

Een oproep **zonder** ruggespraak doorverbinden:

- 1) Tijdens een gesprek druk op de toets [**R**] of de menutoets [**Doorverb.**].
	- De oproep wordt in de wacht gezet (de wachtende beller hoort de wachtmuziek van de CallVoip telefooncentrale) en u hoort een kiestoon.

Kies het nummer (of snelkeuzetoets) waarnaar u wilt doorverbinden. Druk op de toets [Kiezen] of [#Send]

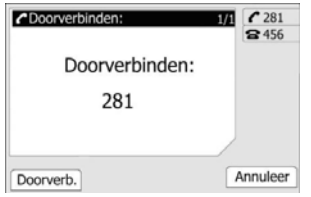

2) Om door te verbinden verbreekt u de verbinding: de wachtende beller wordt nu doorverbonden met het nummer dat u heeft gedraaid. U krijgt degene, waar u naar doorverbindt, niet te spreken.

Een oproep **met** ruggespraak doorverbinden:

1) Tijdens een gesprek druk op de toets [**R**] of op de menutoets [**Doorverb.**] De oproep wordt in de wacht gezet (de wachtende beller hoort de wachtmuziek van de CallVoip telefooncentrale) en u hoort een kiestoon. Kies het nummer (of snelkeuzetoets) waarnaar u wilt doorverbinden. Druk op de toets [Kiezen] op [#Send]

2) Wacht tot de  $2^e$  oproep wordt beantwoord en hou ruggespraak.

De eerste deelnemer blijft in de wacht staan.

Om door te verbinden, hang op, toets op [**R**] of kies op [**Doorverb.**] in het scherm. U krijgt een lijst te zien met de gesprekken die u voert en kunt hier een gesprek uit kiezen met de pijltjestoetsen omhoog/beneden.

Kies het gewenste gesprek en druk op [OK] om te selecteren> het gesprek wordt nu doorverbonden.

## **7. Voicemail**

Voicemailberichten die op de CallVoip Telefooncentrale worden opgeslagen zijn vanaf uw toestel af te luisteren.

Nieuwe berichten worden zowel akoestisch (met een toon) als optisch (zichtbaar) worden weergegeven door dat symbool  $\boxtimes$  gaat branden.

Uw voicemail configureren:

- 1) Druk op de toets  $\boxtimes$  en vervolgens de menutoets [OK] om de voicemail te selecteren.
- 2) Gebruik de navigatietoetsen om de account die u wilt instellen te selecteren, voer de voicemail code in die het toestel gebruikt om een verbinding met de CallVoip telefooncentrale te maken. Druk op de functietoets 123 om de juiste invoermodus te kiezen.

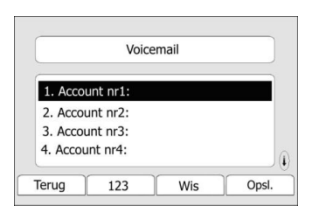

3) Druk op de menutoets [Opsl.] om de wijzigingen op te slaan, druk op de menutoets [Terug] om terug te keren naar het vorige menu.

### **Opmerking:**

Het voicemail-toegangsnummer van CallVoip-accounts is: 1233. Bel 1233 en de voicemail van het betreffende VoIP-account wordt afgespeeld.

Nieuwe voicemail ophalen via het toestel: 1) Er verschijnt een melding in het display

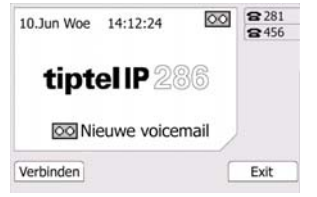

- 2) Druk direct op de toets  $\boxtimes$  (deze brandt).
- 3) U kunt worden gevraagd het wachtwoord in te voeren dat nodig is om een verbinding te maken met de CallVoip telefooncentrale.
- 4) Uw voicemail wordt opgeroepen en u kunt uw nieuwe en oude berichten beluisteren.
- 5) Verwijder voicemail door op een 7 te drukken en de voicemailbox opgeruimd te houden.

#### **Opmerking:**

Voor het ophalen van de nieuwe voicemail dient u ervoor te zorgen dat de verbindingscode (1233) op het toestel is ingesteld. Dit kunt u doen in de accountgegevens.

## **8. DND (Do Not Disturb - niet storen)**

In de Do Not Disturb-stand zal uw toestel niet gaan rinkelen, op geen enkele account, en kunt u ongestoord werken. Het toestel zal gelijk aan de telefooncentrale terugkoppelen dat u niet bereikbaar bent, zodat de beller gelijk de volgende actie krijgt die op de CallVoip Telefooncentrale is ingesteld (bv. voicemail of doorschakeling).

Bij toestellen die deel uitmaken van een groep zal het gesprek wel op de overige toestellen overgaan, die niet op Do Not Disturb staan.

Binnenkomende oproepen zullen worden geweigerd en het display toont het symbool DND

U kunt de DND-functie als volgt (de-)activeren:

1) Druk op de menutoets [DND]

2) Herhaal deze handeling om de DND-functie de de-activeren

U kunt de gegevens van de binnenkomende oproepen tijdens de DND-stand in het logboek bekijken.

**Tip**: door toestellen standaard op DND te zetten als u niet beschikbaar / niet aanwezig bent, beschikt u automatisch over een flexibele dag/nacht-stand.

## **9. Tijdens een actief gesprek: mute-functie (microfoon uit)**

Met de mute-functie kunt u de microfoon tijdens een gesprek uitschakelen. U kunt nu niet meer worden gehoord door uw gesprekspartner(s); u kunt uw gesprekspartner(s) zelf nog wel horen als uw microfoon is uitgeschakeld.

Om de mute-toets te activeren tijdens een gesprek drukt u op toets  $\boxtimes$  tijdens het gesprek. Het symbool  $\ddot{\mathbb{P}}$  wordt nu in het display weergegeven. Uw gesprekspartner kan u niet horen.

Druk nogmaals op toets  $\boxtimes$  om de microfoon weer in te schakelen en het gesprek verder te vervolgen. Uw gesprekspartner kan u nu weer horen.

## **10. Aankloppen: tijdens een actief gesprek een tweede oproep ontvangen**

Met deze functie kan uw toestel meerdere binnenkomende oproepen aannemen. U kunt de functie aankloppen als volgt in-/uitschakelen:

1) Druk op [menu]  $\rightarrow$  [opties]  $\rightarrow$  [OK]  $\rightarrow$  [aankloppen]  $\rightarrow$  [OK]

2) Gebruik de navigatietoetsen om aankloppen in of uit te schakelen.

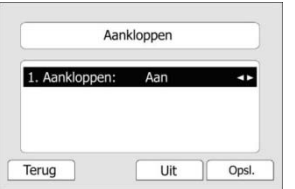

3) Druk op de menutoets [Opsl.] om de wijzigingen op te slaan. Druk op de toets [Terug] om terug te keren naar het vorige menu.

## **11. Wisselgesprek inschakelen/uitschakelen via de webinterface**

Standaard kan uw Tiptel IP2xx telefoon meerdere gesprekken aannemen. Bent u al in gesprek, dan ziet u nieuwe gesprekken binnenkomen in uw scherm en door de knipperende LEDs. Als u slechts één gesprek tegelijk wilt kunnen voeren (u wilt geen nieuwe gesprekken horen/zien/aannemen als u al in gesprek bent), dan kunt u dit als volgt instellen.

- Check het IP-adres van uw toestel via [menu] > [status]. Hier ziet u het IP-adres staan (bv. 192.168.10.5)
- Ga naar uw webbrowser en toets dit IP-adres in: http://192.etc.
- U krijgt een inlogscherm. Log in met de default gegevens: gebruikersnaam [admin] en password [admin]
- Kies tabblad [phone] > item [features]
- Zet [Call Waiting Tone] op [disable]
- Kies [confirm] om de wijziging op te slaan

## **12. Een conferentiegesprek voeren**

U kunt een conferentiegesprek tot stand brengen met twee andere deelnemers (= drieweg-gesprek). Tijdens dit drieweg-gesprek kunnen dus drie deelnemers met elkaar communiceren.

Een conferentiegesprek tot stand brengen doet u als volgt:

- 1) Druk tijdens een actief gesprek op de menutoets [Confer.].
- 2) Het eerste gesprek wordt in de wacht gezet. U hoort een kiestoon.
- 3) Kies het nummer van de derde deelnemer voor de conferentie en druk op de menutoets [Kiezen].

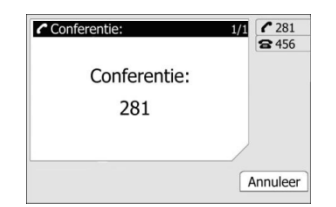

- 4) Als de oproep wordt beantwoord door de derde deelnemer, zal het conferentie gesprek direct actief zijn
- 5) Hang op om de verbinding met alle deelnemers te verbreken.

# **13. Verdere tips uit de praktijk**

## *Akoestische toon bij tweede inkomend gesprek*

Als u in gesprek bent, en er komt een tweede gesprek binnen, dan geeft het toestel een toon door het lopende gesprek heen. Als u dit hinderlijk vindt, dan kunt u deze toon als volgt uitschakelen.

- Check het IP-adres van uw toestel via [menu] > [status]. Hier ziet u het IP-adres staan (bv. 192.168.10.5)
- Ga naar uw webbrowser en toets dit IP-adres in: http://192.etc.
- U krijgt een inlogscherm. Log in met de default gegevens: gebruikersnaam [admin] en password [admin]
- Kies tabblad [phone] > item [features]
- Zet [Call Waiting Tone] op [disable]
- Kies [confirm] om de wijziging op te slaan

### *Uitschakelen indicatie gemiste gesprekken*

Af-fabriek worden gemiste gesprekken op het toestel geregistreerd. Indien u het vervelend vindt dat u de door uw collega's in dezelde belgroep aangenomen gesprekken als gemist terugziet op uw toestel, dan kunt u het log van gemiste gesprekken als volgt uitschakelen:

- Check het IP-adres van uw toestel via [menu] > [status]. Hier ziet u het IP-adres staan (bv. 192.168.10.5)
- Ga naar uw webbrowser en toets dit IP-adres in: http://192.etc.
- U krijgt een inlogscherm. Log in met de default gegevens: gebruikersnaam [admin] en password [admin]
- Kies [accounts] en selecteer de juiste VoIP-account
- **EXECUTE:** Zet [missed call log] op [disable]
- Kies [confirm] om de wijziging op te slaan

## *Aparte ringtone voor bv. collega's*

Maak gebruik van het handige adresboek van de Tiptel IP2xx toestellen (tabblad Contacts > Local Phonebook) en stel daarin in dat de nummers van collega's een andere ringtone laten horen. Zo is een inkomend gesprek van een collega snel hoorbaar.

#### *Gebruik Adresboek*

De Tiptel IP2xx toestellen bieden de mogelijkheid om een adresboek aan te maken. Hierbij kunt u per contact drie nummers aangeven (thuis, werk, mobiel). Bovendien kunt u aangeven met welke van uw accounts (nummers) er wordt gebeld en welke ringtone er voor bepaalde contacten wordt gebruikt.

Handig is, dat u een adresboek van een toestel kunt u exporteren bij het éne toestel en vervolgens kunt importeren bij het andere toestel. Toch zal dit bij een omvangrijk adresboekbestand het nodige onderhoud vergen.

Nog handiger is daarom de optie om een extern XML adresboekbestand te gebruiken. Als u alle toestellen de link naar dit adresboek geeft dan zullen alle toestellen naar één centraal bestand kijken.

Dit bestand dient in het juiste formaat te zijn op gemaakt en voor alle toestellen beschikbaar te zijn, ook als de toestellen op verschillende locaties staan.

**TIP**: CallVoip Telefonie biedt een Hosted Phonebook Service.

Voor 5,- ex BTW per maand maken, hosten en onderhouden wij uw adresboekfile.

Deze tips worden u aangeboden door:

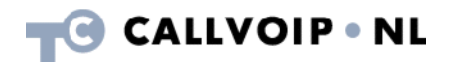

CallVoip Telefonie | Kennis van VoIP Koldingweg 19-1 9723 HL GRONINGEN

T 050-526 49 33 F 050-526 49 63

callvoip@callvoip.nl www.callvoiptelefonie.nl